# 国立国会図書館 令和2年度レファレンス・サービス研修

## テスト接続への申込方法

[令和2年度レファレンス・サービス研修は](https://www.ndl.go.jp/jp/library/training/guide/20201110_01.html)、Web 会議システム(Cisco Webex Events)を用い てオンラインで開催します。研修申込にあたり、接続環境が整っているか確認したい方向けに、 Cisco Webex Events への事前のテスト接続日を設けます。

- ※各回とも同内容です。ご都合のよい回にお申込みください。所要時間は 10 分程度です。 ※本資料では PC から申し込む場合の操作をご案内しています。タブレット、スマートフォン をご利用の場合、画面や操作が異なる場合があります。
- ※PC の推奨環境については、以下の URL を参照してください。 <https://help.webex.com/ja-jp/nki3xrq/Webex-Meetings-Suite-System-Requirements>

#### 申込

- ① ホームページに記載しているご希望のテスト接続の日の「申込」のリンクを [押してください。](https://ndl2.webex.com/ndl2-jp/onstage/g.php?MTID=e8dcb5f1d70f6aef1730862b4478a9211)
- ② Web 会議システム([Cisco Webex Events](https://ndl2.webex.com/ndl2-jp/onstage/g.php?MTID=ea35c0a13a2fdae96f0005ce4522b0a85))の画面に遷移します。 「登録」をクリックしてください。

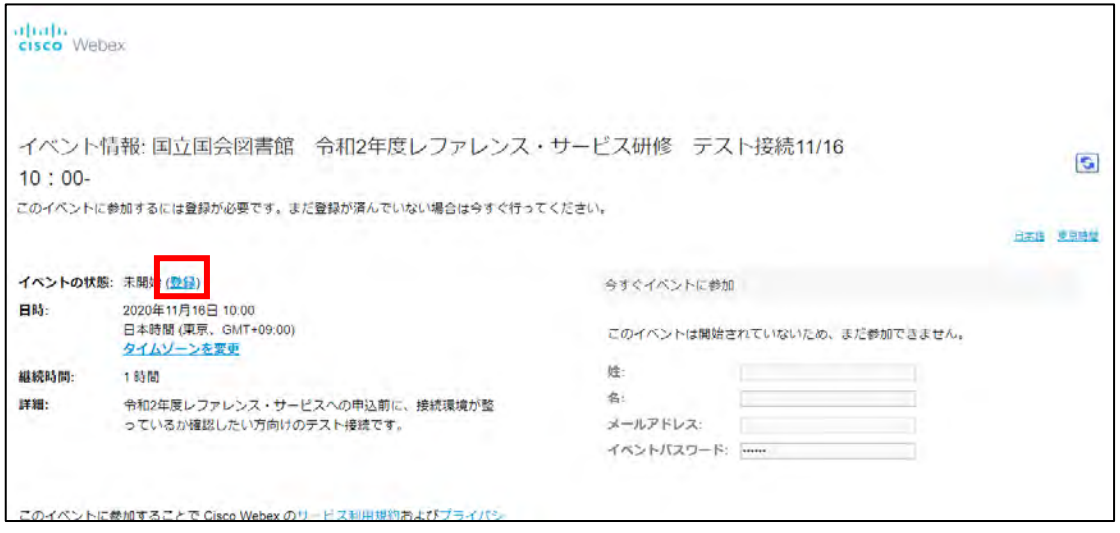

登録画面が開きます。

姓、名、メールアドレスを登録してください。その他の項目は記入不要です。

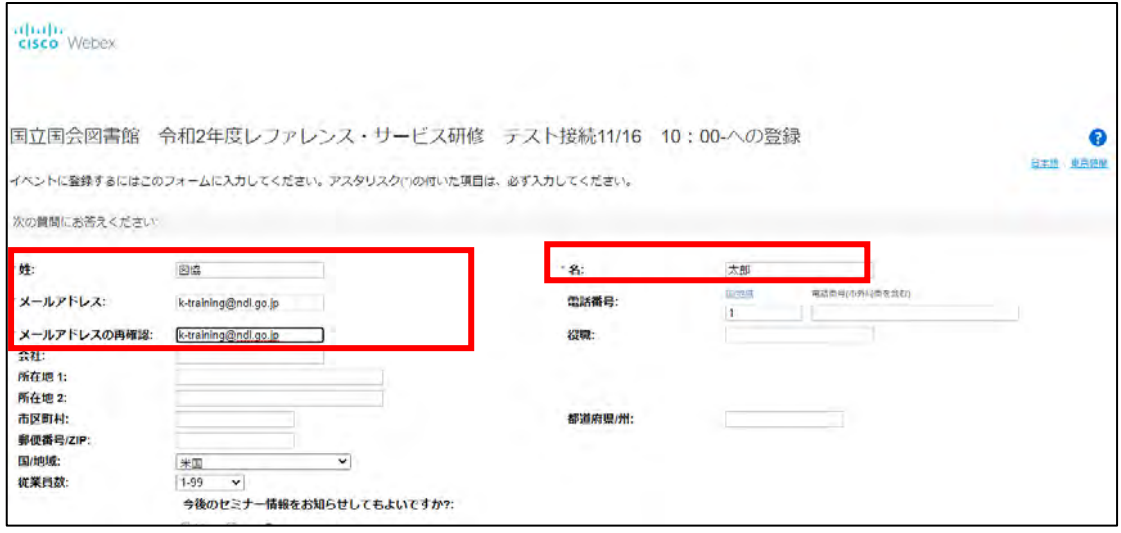

記載したら、ページ左下の「送信」をクリックしてください。

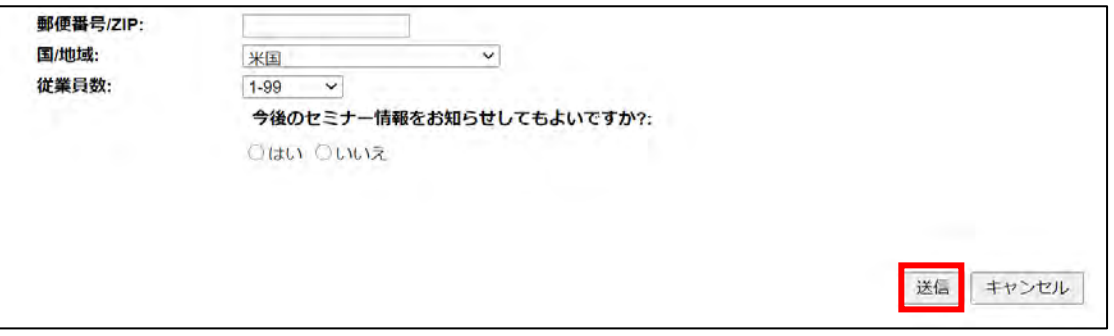

### 登録確認の画面が表示されます。これでテスト接続への申込手続きは完了です。

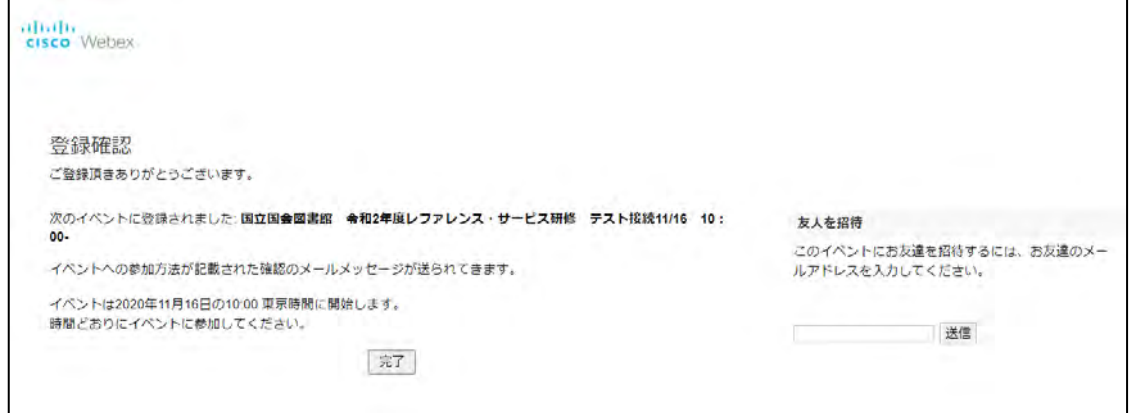

登録したメールアドレスに「次のウェブセミナーへの登録が承認されました」というメールが 届いていることを確認してください。

## テスト接続 当日

①申込みをしたテスト接続の日時になったら、申込後に届いたメールに記載されている URL に アクセスしてください。

②「姓」、「名」、「メールアドレス」を入力して「今すぐ参加」をクリックしてください。

③音声や映像を問題なく受信できるか、ご確認ください。